## MySQL Management

• ใชสําหรับจัดการฐานขอมูล

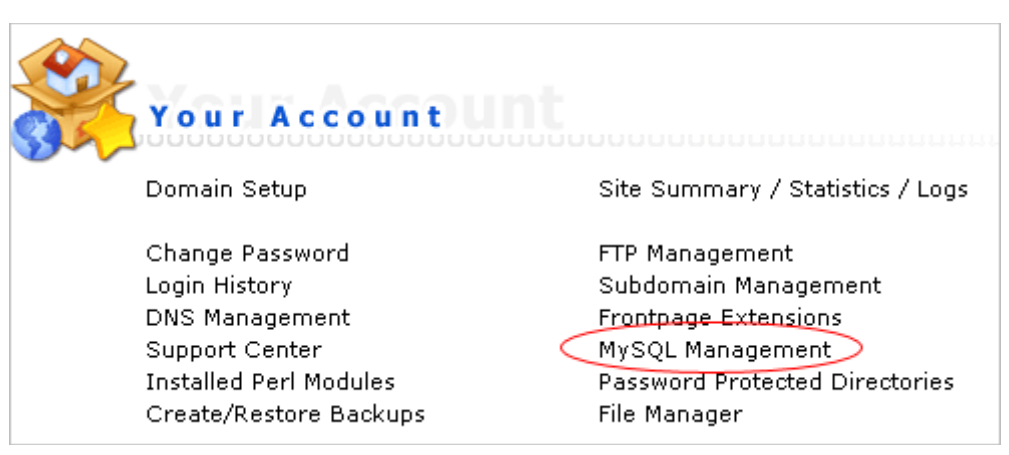

• หลังจากล็อกอินเขาไปใน control panel แลวใหกดที่ "MySQL Management"

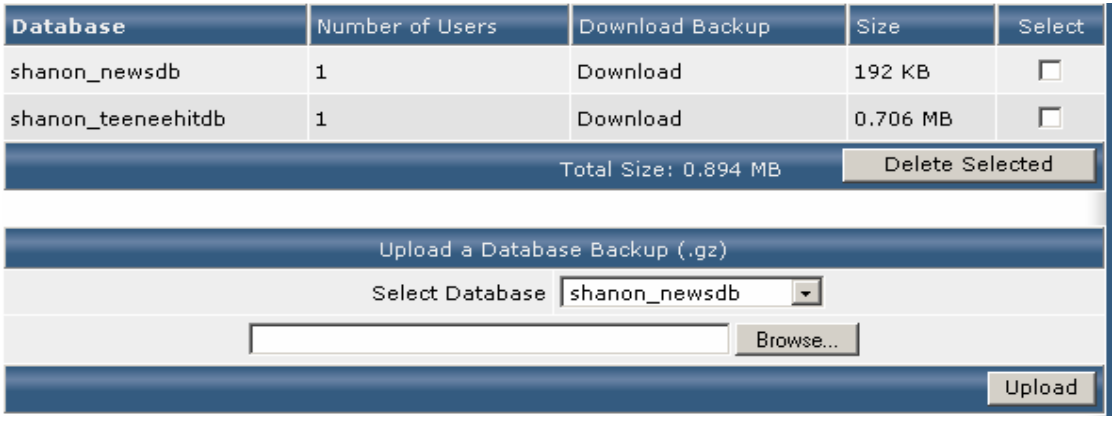

 $\bullet$  จะพบข้อมลของ database

## • ขั้นตอนการสรางฐานขอมูล

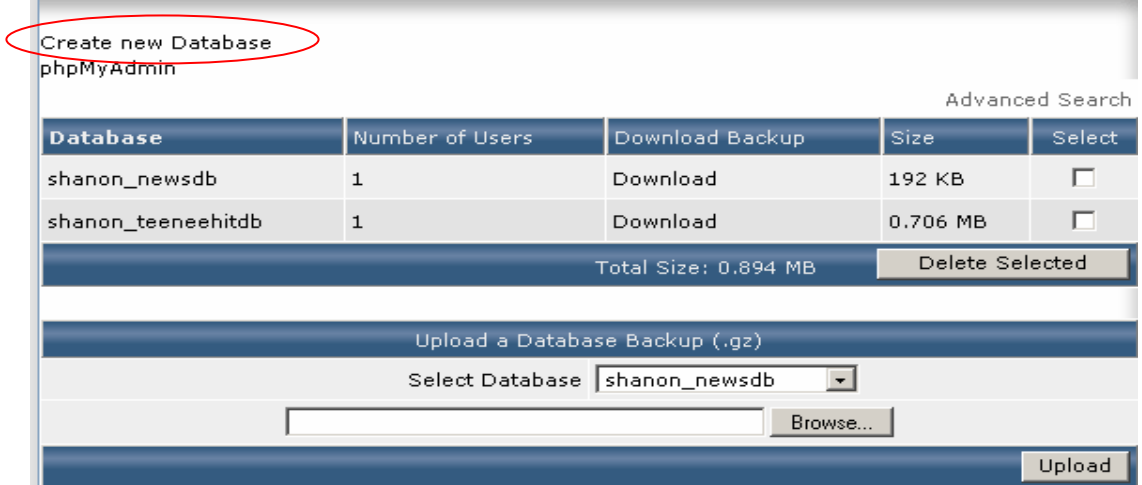

• กดที่ "Create new Database"

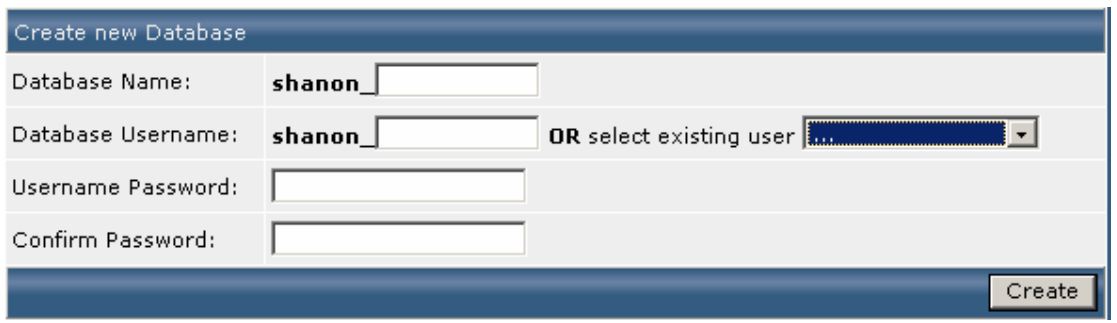

• กรอกขอมูล จากนั้นกด create จะไดขอมูลในการเขาใชงาน

## • วิธีการเขาใชงาน database ผาน phpmyadmin

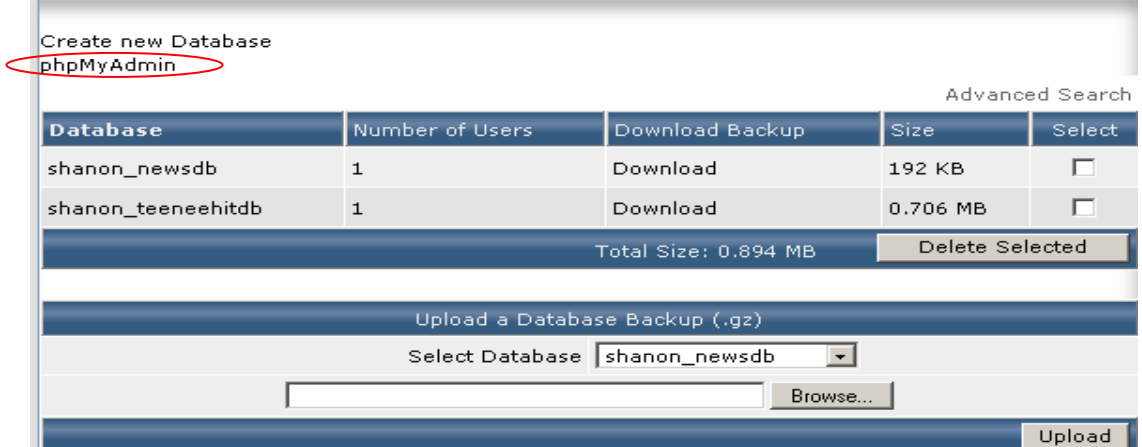

• กดที่ "phpMyAdmin"

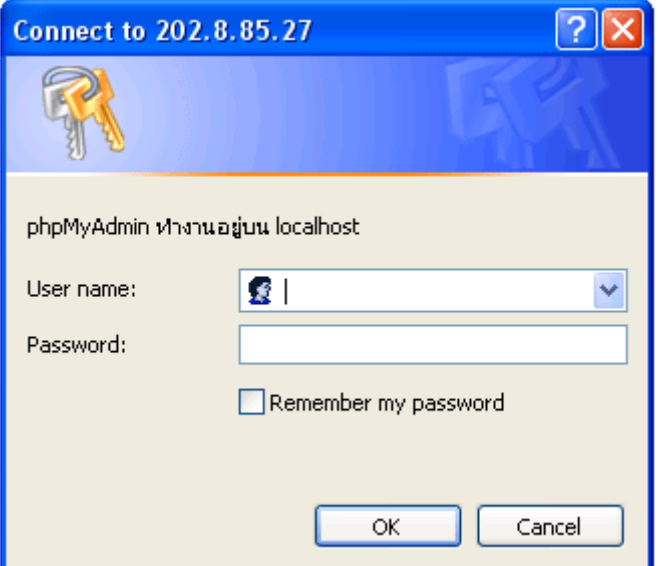

• กรอกข้อมูลที่ได้จากการสร้างฐานข้อมูล ก็จะสามารถเข้าใช้งานได้